# 7 Using Options

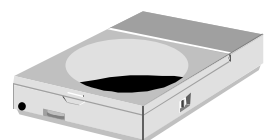

**T**his chapter describes the most advanced features and expandable architecture in your notebook. With the optional internal modem and LAN module, you can easily execute each function only by connecting the cable to the modem or LAN port. You can also upgrade your memory size or configure the PortBar to your system for specific requirements.

## 7.1 LAN Module Option

This notebook comes with an optional internal 10Base-T/100Base-TX LAN module that connects your computer to other computers/networks through a local area network (LAN) and supports data transfer rates at 10Mbps and can be up to 100Mbps. The 10Base-T standard also called Twisted Pair Ethernet is connected with RJ-45 connectors. The 100Base-TX is based on the older Ethernet standard. Because it is 10 times faster than Ethernet, it is often referred to as Fast Ethernet.

## **CONNECTING THE INTERNAL LAN MODULE**

The built-in LAN module provides a standard RJ-45 connector. We provide you a twisted-pair cable for your convenience.

To connect the twisted-pair cable to your LAN port:

- 1. Locate the twisted-pair cable in the accessories box in notebook shipping carton. Each end of the cable has a RJ-45 connector.
- 2. Connect one end of the cable into the network wall outlet or HUB.
- 3. Connect the other end of the cable into the computer RJ-45 LAN port.

## 7.2 Modem Module Option

This notebook comes equipped with a 56K internal voice/fax/data modem that allows you to communicate with others via fax, email, or to connect to an online service or bulletin board. The modem module is available as an option.

## **CONNECTING THE INTERNAL MODEM**

The built-in voice/fax/data modem provides on standard phone connector. We provide you one analog cable for your convenience.

To connect the analog phone cable to your modem:

- 1. Locate the analog phone cable in the accessories box in notebook shipping carton. Each end of the cable has a RJ-11 connector.
- 2. Connect one end of the cable into a standard wall outlet.
- 3. Connect the other end of the cable into the computer modem port.
- *+ The speed of data transmission is dependent on the quality of telephone lines. Digitally terminated lines improve the speed of data transmission. Contact your service provider for more information.*
- *+ The analog phone cable is an industry standard cable. Longer cables are available at your local electronics store.*

## 7.3 PortBar Option

This notebook system provides a PortBar option for your convenience to accommodate your necessity. Keep the PortBar connected to peripherals in your office while you take your notebook computer on the road.

### **FEATURES OF THE PORTBAR**

The PortBar is an accessory that duplicates the ports found on the back of your notebook computer.

The ports on the PortBar are described as follows:

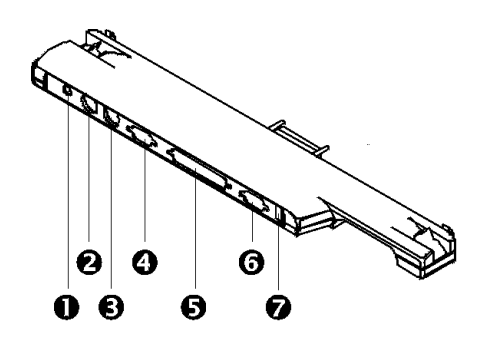

**Q.** AC Power Port **Q.** Mini-DIN PS/2 Mouse Port

 $\Theta$ **.** Mini-DIN PS/2 Keyboard Port  $\Theta$ . Serial Port

**O.** Parallel Port **C.** Monitor Port

º. USB Port

#### **PortBar**

- AC Power Port Connects an AC adapter to your notebook computer.
- Mini-DIN PS/2 Mouse Port Connects to a PS/2 mouse.
- Mini-DIN PS/2 Keyboard Port Connects to a 6-pin standard PS/2-style keyboard.
- Serial Port Connects a serial device to your notebook computer, such as an external modem or mouse.
- Parallel Port Connects a printer to your notebook computer. You can change the LPT Mode in the BIOS Setup program.
- **Monitor Port** Connects an external VGA/SVGA monitor to your notebook computer.
- USB Port Connects up to 127 peripheral devices to your notebook computer.

## **CONNECTING THE PORTBAR TO YOUR SYSTEM**

An optional PortBar was developed to work specifically with your notebook computer.

Follow these steps to install the optional PortBar:

- 1. Rotate the release bars to the outside.
- 2. Plug the PortBar into the expansion connector on the back of the notebook computer. Make sure that the PortBar firmly snaps into the PortBar latches on each side of the notebook computer.
- 3. Rotate the release bars to the center to lock.

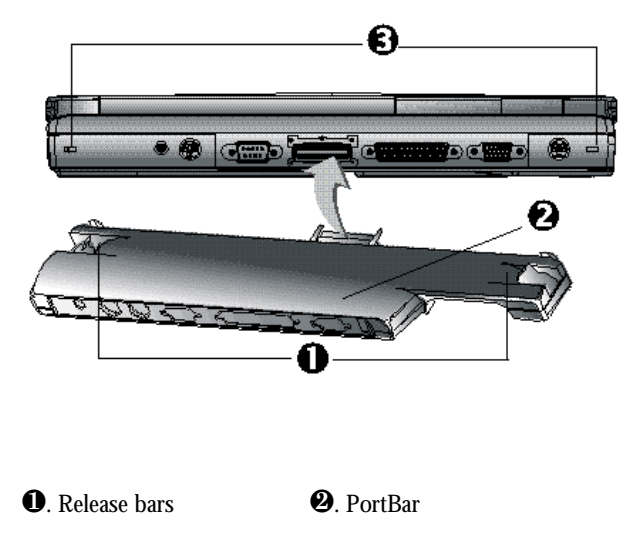

**8** PortBar latches

### **Using PortBar**

## 7.4 System Upgrade

This section provides an easy step in doing system upgrades for your notebook computer. The upgrade procedures includes the following:

### **MEMORY UPGRADE PROCEDURE**

Your notebook computer offers two 64-bit memory slots using 144-pin SODIMM (Small Outline Dual Inline Memory Module) at least 32MB, 64MB and 128MB SDRAM. The memory compartment is located just under your computer.

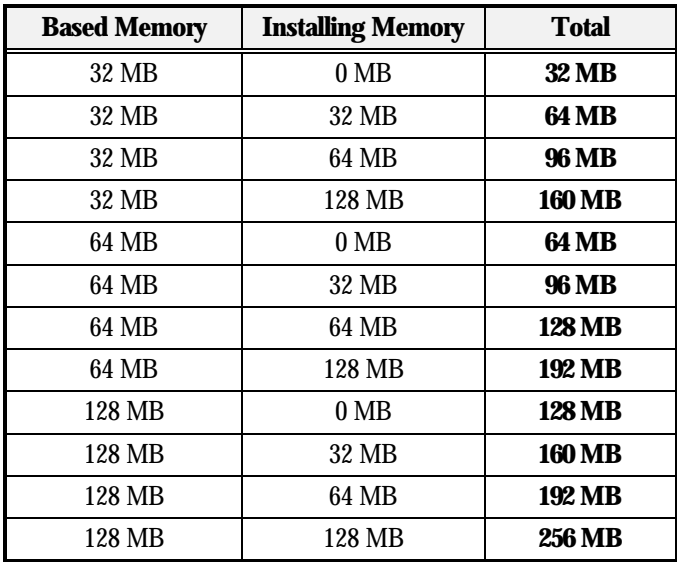

### **INSTALLING MEMORY MODULE**

Your computer comes with standard 32 or 64MB of synchronous DRAM (SDRAM). You can increase system memory to a maximum of 256 MB in the system, by installing one small outline double inline memory modules (SO-DIMMs) with installed base memory in the system.

The 32MB memory module, 64MB memory module, and 128MB memory module are available:

To install the memory module:

- 1. Make sure the system is powered off and that no peripheral devices are attached.
- 2. Turn the system over and locate the screw that secure the DIMM door at the underside of the notebook.

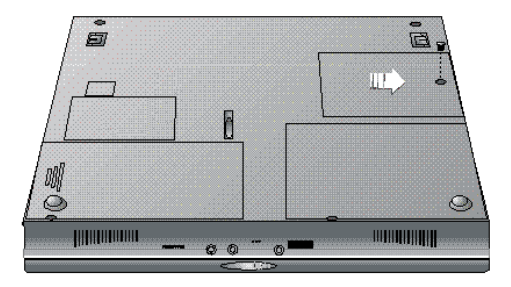

- 3. Remove the screw and open the DIMM cover by lifting its upper side.
- 4. Locate the alignment notch on the module.
- 5. Locate the memory module sockets. (Your system comes with one module already installed in the socket.)
- *+ Avoid touching the exposed components inside the system. Doing so may damage the system.*
- 6. Align the notch with the notch in the socket connector and insert the module as follows:
	- ü Hold the SO-DIMM at a 30-degree angle and align the SO-DIMM connector with the socket in the system. Push the connector into the socket.
	- ü Press down on the edge of the SO-DIMM until the locking tabs on the sides snap into place, securing the module.
- 7. Replace the DIMM door and secure the screw at the DIMM door.
- 8. Turn the system over.

To remove a SODIMM, press the locking tabs away from the sides of the module until the module pops up. Then, remove the SODIMM.

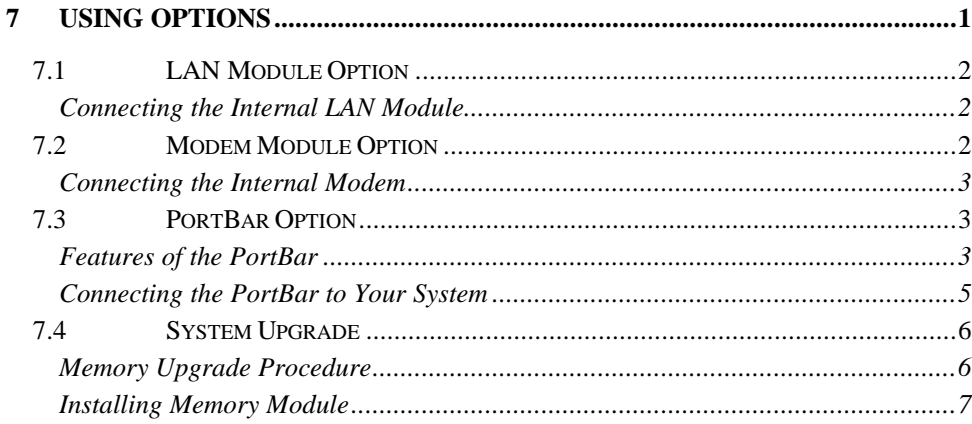